## Your PDF Guides

You can read the recommendations in the user guide, the technical guide or the installation guide for KODAK M340. You'll find the answers to all your questions on the KODAK M340 in the user manual (information, specifications, safety advice, size, accessories, etc.). Detailed instructions for use are in the User's Guide.

## **User manual KODAK M340 User guide KODAK M340 Operating instructions KODAK M340 Instructions for use KODAK M340 Instruction manual KODAK M340**

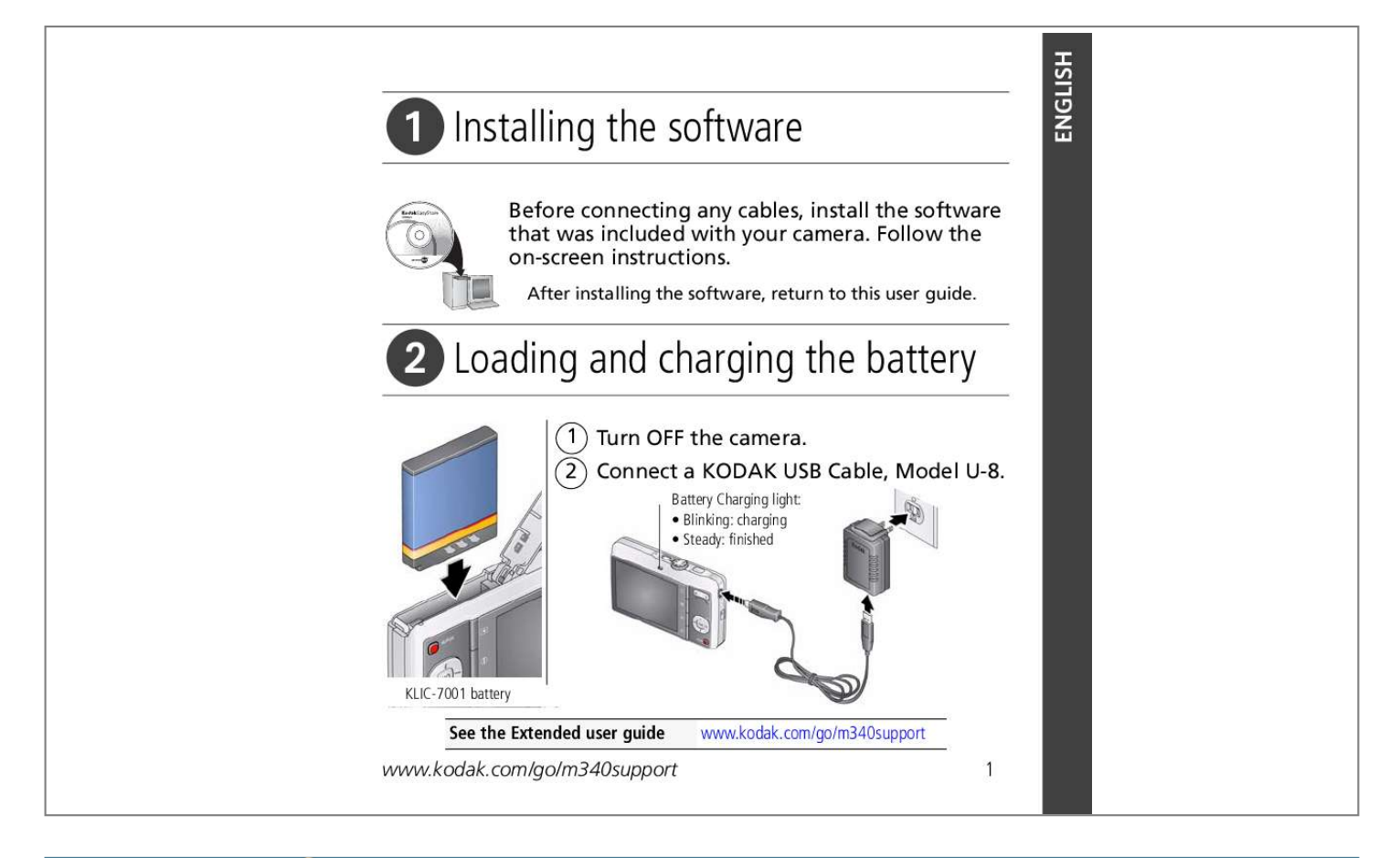

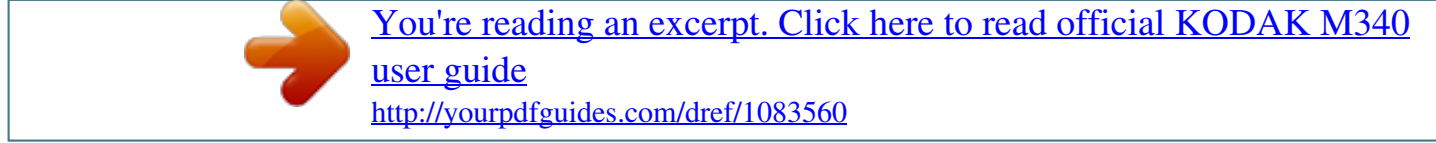

## *Manual abstract:*

*Follow the on-screen instructions. After installing the software, return to this user guide. Loading and charging the battery 1 Turn OFF the camera. 2 Connect a KODAK USB Cable, Model U-8. Battery Charging light: · Blinking: charging · Steady: finished KLIC-7001 battery See the Extended user guide www.kodak.com/go/m340support www.kodak.com/go/m340support 1 ENGLISH ENGLISH Using other charging accessories First, turn OFF the camera. The charging light blinks during charging and stays steady when the battery is fully charged.*

*KODAK 5V AC Adapter (May be sold separately.) KODAK USB Cable and a USB computer port Ensure that the USB cable is connected to a powered USB port and the computer is turned on (not in sleep mode). See the Extended user guide Purchase accessories www.kodak.com/go/m340support www. kodak.com/go/m340accessories 2 www.kodak.com/go/easysharecenter Turning on the camera Press the Power button. Setting the language and date/time Language: to change.*

*OK to accept. Date/Time: At the prompt, press OK. to change current field. for previous/next field. OK to accept. www.kodak.com/go/m340support OK (press) See the Extended user guide www.kodak.com/go/m340support 3 ENGLISH ENGLISH 4 Taking a picture 1 Turn the Mode dial to Smart Capture.*

*Compose the picture. 2 Press the Shutter button halfway to focus and set exposure. When the framing marks turn green, press the Shutter button completely down. Framing marks To learn more about Smart Capture and other modes, see page 11. See the Extended user guide www.kodak.com/go/m340support www.kodak.com/go/easysharecenter Reviewing pictures/videos Press the Review button to enter/exit Review. View previous/next picture/video. OK Play a video. Review See the Extended user guide www.kodak.com/go/m340support www.kodak.*

*com/go/m340support 5 ENGLISH ENGLISH 6 Transferring pictures/videos 1 Turn on the camera. 2 Connect a KODAK USB Cable, Model U-8. See the Extended user guide Purchase accessories www.kodak.com/go/m340support www.*

*kodak.com/go/m340accessories www.kodak.com/go/easysharecenter Getting help from your camera You want the most from your camera. You want to understand: What it can do for you And how to take the best possible pictures and videos Great news! Your camera offers a built-in Help system. It describes every setting for every menu choice. If you learn nothing else about your camera, learn how to use on-camera Help. @@@@@@@@Visit*

*www.kodak.com/go/m340support: · the extended user guide · interactive troubleshooting and repairs · interactive tutorials · FAQs · downloads · accessories · printing information · product registration See the Extended user guide www.*

*kodak.com/go/m340support www.kodak.com/go/easysharecenter Front View 1 2 3 4 5 9 8 6 7 1 2 3 4 5 Shutter button Mode dial Power button Flash button Self-timer light 6 Lens/Lens cover 7 DC-In (5V) 8 Flash 9 Microphone www.kodak.com/go/m340support 9 ENGLISH ENGLISH Back View 1 2 3 4 5 6 11 10 9 optional 7 8 1 2 3 4 5 6 LCD Ready/Battery Charging light Delete, Menu, Info, Review buttons Zoom (Telephoto/Wide Angle) button USB/AV Out , OK button 7 8 9 Strap post Share button Battery, SD/SDHC Card compartment 10 Speaker 11 Tripod socket 10 www.kodak.com/go/easysharecenter 1 Doing more with your camera Mode dial Turn the Mode dial to the mode that best suits your subjects and surroundings. Use this mode For General picture taking--offers excellent image quality and ease of Smart Capture use. You can choose the best picture size and aspect ratio for your needs--just press the Menu button and choose Picture Size.*

*Program Blur Reduction Sport Panorama Scene Video Advanced picture taking--allows access to manual settings. Reducing blur caused by camera shake or subject motion. Action pictures. "Stitching" up to 3 pictures into a panoramic scene. Point-and-shoot simplicity when taking pictures in practically any situation (see page 12).*

*Capturing video with sound (see page 12). www.kodak.com/go/m340support 11 Doing more with your camera Taking a video 1 Turn the Mode dial to Video . 2 Press the Shutter button completely down, then release it.*

*To stop recording, press and release the Shutter button again. To review and work with videos, see page 19. Using Scene (SCN) modes Choose a Scene mode--for great pictures in practically any situation. 1 Turn the Mode dial to SCN. to view scene mode descriptions. 2 Press If the mode description turns off before you finish reading it, press OK. 3 Press OK to choose a Scene mode. SCN mode Portrait Landscape Close-up Flower Sunset For Full-frame portraits of people. Distant scenes. Close range.*

*Use available light instead of flash, if possible. Close-ups of flowers or other small subjects in bright light. Subjects at dusk. 12 www.kodak.com/go/easysharecenter Doing more with your camera SCN mode Backlight Candle Light Children Manner/ Museum Text Beach Snow Fireworks SelfPortrait Night Portrait High ISO For Subjects that are in shadow or "backlit" (when light is behind the subject). Subjects illuminated by candle light. Action pictures of children in bright light. Quiet occasions, like a wedding or lecture. Flash and sound are disabled.*

*Place the camera on a steady surface or tripod. Documents. Place the camera on a steady surface or tripod. Bright beach scenes. Bright snow scenes. Fireworks. Place the camera on a steady surface or tripod. Close-ups of yourself. Assures proper focus and minimizes red eye. Reduces red eye of people in night scenes or low-light conditions.*

*People indoors, in low-light scenes. Night Landscape Distant scenery at night. Flash does not fire. www.kodak.com/go/m340support 13 Doing more with your camera Using the optical zoom 1 Use the LCD to frame your subject. 2 To zoom in, press Telephoto (T). To zoom out, press Wide Angle (W). 3 Take the picture. Using digital zoom Use digital zoom to get up to 5X magnification beyond optical zoom.*

*(Digital zoom is not available in Smart Capture mode.) Press Telephoto (T) until the slider is at the maximum optical zoom range. Release Telephoto (T), then press it again. NOTE: You may notice decreased image quality when using digital zoom. @@@@Every time you take a picture, regardless of the lighting conditions. @@Your camera can correct red-eye using 2 methods. @@red eye setting, use the Correction Setup menu. @@@@The shortcuts appear. @@@@@@To get the most from your camera, see page 7. You can change settings to get the best results from your camera.*

*NOTE: Some modes offer limited settings. @@@@@@@@@@@@@@@@and each begins with a picture. How do you tell yours? @@1 Load KODAK EASYSHARE Software. @@@@ Take another picture. Memory card is almost Transfer the pictures to the computer (see page 6). or entirely full Delete pictures from the card or insert a new card.*

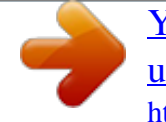

[You're reading an excerpt. Click here to read official KODAK M340](http://yourpdfguides.com/dref/1083560) [user guide](http://yourpdfguides.com/dref/1083560)

<http://yourpdfguides.com/dref/1083560>

 *You cannot take a picture Turn the camera off, then on again. Depress the Shutter button all the way (see page 4). Insert a new or charged battery (see page 1). Memory is full.*

*Transfer pictures to the computer (see page 6), delete pictures (see page 19), or insert another card. www.kodak.com/go/m340support 23 5 Appendix CAUTION: Do not disassemble this product; there are no user-serviceable parts inside. Refer servicing to qualified service personnel. KODAK AC Adapters and Battery Chargers are intended for indoor use only. The use of controls, adjustments, or procedures other than those specified herein may result in exposure to shock and/or electrical or mechanical hazards. If the LCD breaks, do not touch the glass or liquid. Contact Kodak customer support. The use of an accessory that is not recommended by Kodak may cause fire, electric shock, eplacement, or refund is Kodak's only obligation.*

*Kodak will not be responsible for any special, consequential or incidental damages resulting from the sale, purchase, or use of this product regardless of the cause. Liability for any special, consequential or incidental damages (including but not limited to loss of revenue or profit, downtime costs, loss of the use of the equipment, cost of substitute equipment, facilities or services, or claims of your customers for such damages resulting from the purchase, use, or failure of the product), regardless of cause or for breach of any written or implied warranty is expressly disclaimed. Your rights Some states or jurisdictions do not allow exclusion or limitation of incidental or consequential damages, so the above limitation or exclusion may not apply to you. Some states or jurisdictions do not allow limitations on how long an implied warranty lasts, so the above limitation may not apply to you. This warranty gives you specific rights, and you may have other rights which vary from state to state or by jurisdiction. www.kodak.com/go/m340support 25 Appendix Outside the United States and Canada In countries other than the United States and Canada, the terms and conditions of this warranty may be different. Unless a specific Kodak warranty is*

*communicated to the purchaser in writing by a Kodak company, no warranty or liability exists beyond any minimum requirements imposed by law, even though defect, damage, or loss may be by negligence or other act. FCC compliance and advisory KODAK EASYSHARE M340 Digital Camera This equipment has been tested and found to comply with the limits for a Class B digital device, pursuant to Part 15 of the FCC Rules.*

*These limits are designed to provide reasonable protection against harmful interference in a residential installation. @@@@@@@@Where shielded interface cables have been provided with the product or specified additional components or accessories elsewhere defined to be used with the installation of the product, they must be used in order to ensure compliance with FCC regulation. Canadian DOC statement DOC Class B Compliance--This Class B digital apparatus complies with Canadian ICES-003. Observation des normes-Classe B--Cet appareil numérique de la classe B est conforme à la norme NMB-003 du Canada. 26 www.*

*kodak.com/go/easysharecenter Appendix FCC and Industry Canada This device complies with Industry Canada RSS-210 and FCC Rules. Operation is subject to the following two conditions: (1) this device may not cause harmful interference, and (2) this device must accept any interference received, including interference that may cause undesired operation. Waste Electrical and Electronic Equipment labeling In Europe: For human/environmental protection, it is your responsibility to dispose of this equipment at a collection facility established for this purpose (separate from municipal waste). For more information, contact your retailer, collection facility, or appropriate local authorities; or visit www.*

*kodak.com/go/recycle. VCCI Class B ITE Australian C-Tick N137 www.kodak.com/go/m340support 27 Appendix Korean Class B ITE China RoHS Eastman Kodak Company Rochester, New York 14650 © Eastman Kodak Company, 2008 Kodak, EasyShare, and Perfect Touch are trademarks of Eastman Kodak Company. 4F8439\_en 28 www.kodak.com/go/easysharecenter .*

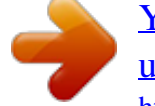

[You're reading an excerpt. Click here to read official KODAK M340](http://yourpdfguides.com/dref/1083560) [user guide](http://yourpdfguides.com/dref/1083560)

<http://yourpdfguides.com/dref/1083560>